MCD 728

# Schnellstartanleitung

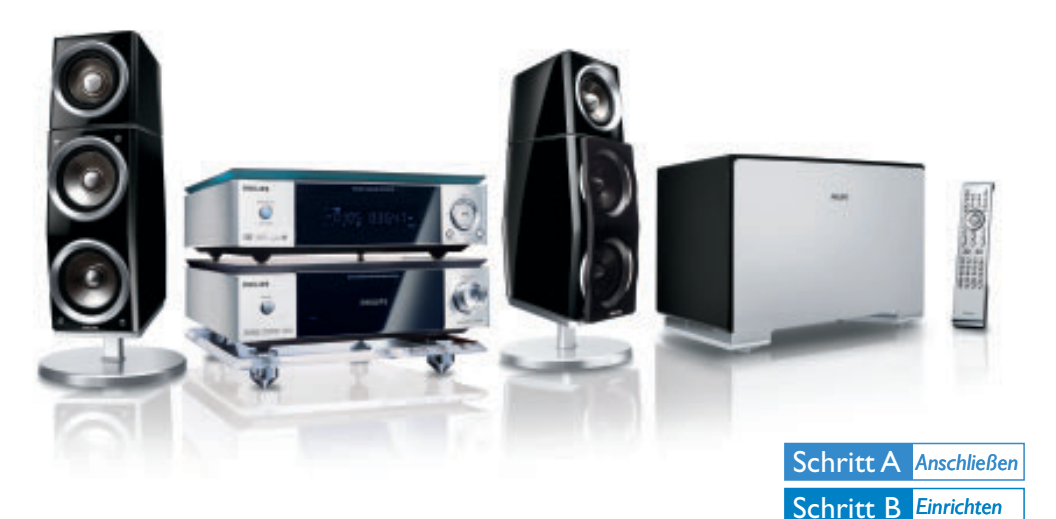

## *Was ist in der Verpackung?*

Sie sollten folgende Teile beim Öffnen der Verpackung vorfinden.

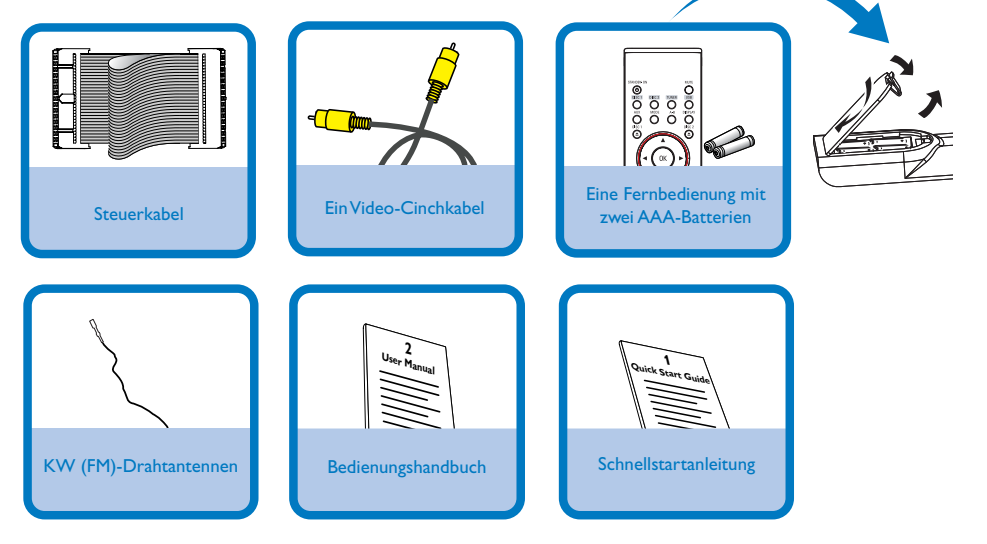

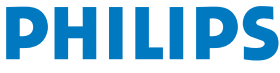

Schritt C *Genießen*

# Schritt A *Anschließen*

#### *Tips*

*– Weitere Optionen zur Verbindung der Anlage mit Ihrem Fernsehgerät finden Sie in der Bedienungsanleitung. – Zum Anschließen an ein Progressive-Scan-Fernsehgerät bitte im Benutzerhandbuch für ordnungsgemäße Anschlüsse und detaillierte*

*Grundeinstellungen nachschlagen.*

 $\overline{\mathsf{I}}$ 

Schließen Sie die Lautsprecher und des Subwoofers

2 Schließen Sie die FM-Antennen an.

3

Schließen Sie das Steuerkabel.

4 Schließen Sie das Composite-Video-Kabel an ein Fernsehgerät an.

5 Schließen Sie die Anlage und den Fernseher mit den Netzkabeln an das Stromnetz an.

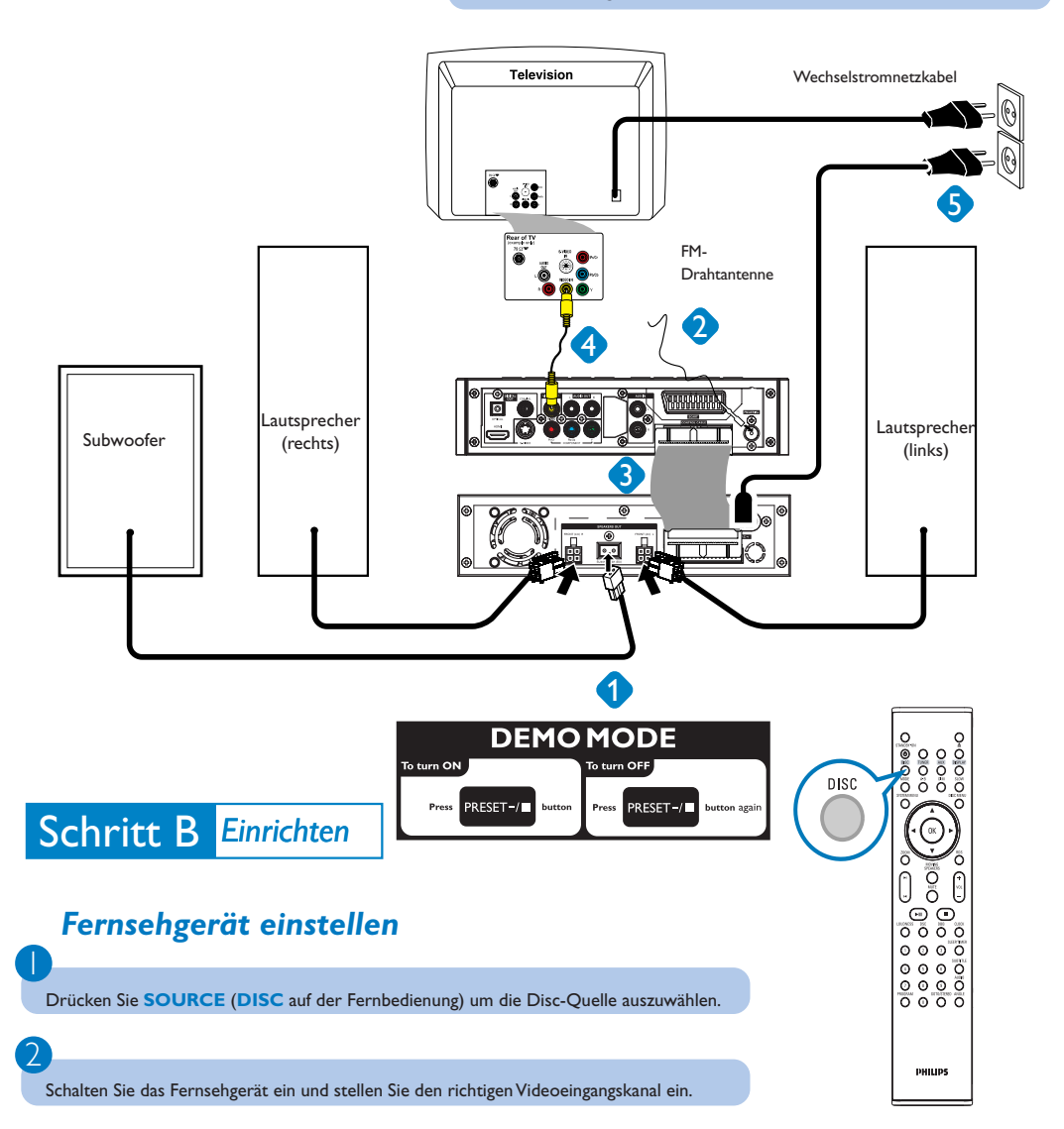

# Schritt B *Einrichten*

## *Uhrzeiteinstellung*

#### *WICHTIG!*

1

2

3

 $\overline{4}$ 

*– Zum Einstellen der Uhr im EcoPower-Modus halten Sie ECO POWER/STANDBY-ON* 2 *am Gerät für mindestens 3 Sekunden lang gedrückt, um zunächst in den normalen Standby-Modus zu wechseln und anschließend anhand der unten aufgeführten Anweisungen fortzufahren.*

Halten Sie im Bereitschaftsmodus **CLOCK** an der Anlage gedrückt.

Wenn die Stundenanzeige blinkt, drücken Sie **VOLUME-/+** an der Anlage oder drücken Sie **VOLUME+/-** auf der Fernbedienung um die Stunden einzustellen.

Drücken Sie **CLOCK** erneut; die Minutenanzeige blinkt. Drücken Sie **VOLUME-/+** an der Anlage oder drücken Sie **VOLUME+/-** auf der Fernbedienung um die Minuten einzustellen.

Bestätigen Sie die Uhrzeiteinstellung mit **CLOCK**.

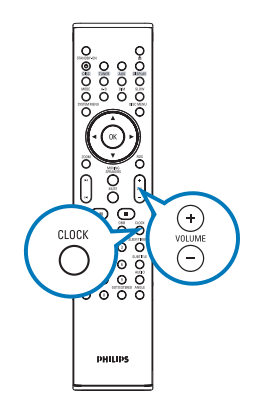

 $\frac{0}{0}$  $\frac{1}{\sigma}$ ००००<br>००००  $\circ$  $\circ$   $\circ$ 

PHILIPS

### *Optionen für das DVD-Menü einstellen*

*unter "Erste Schritte" und "Optionen des Systemmenüs".*

#### *WICHTIG!*

*Wurde der Progressive Scan (Vollbild)-Modus aktiviert, obwohl das jeweils angeschlossene Fernsehgerät diese Signale nicht verarbeiten kann, oder auch wenn die Kabel gegebenenfalls nicht richtig angeschlossen wurden, sehen Sie bitte in der Bedienungsanleitung nach. Dort finden Sie Informationen zum Anschluss sowie zur Einrichtung des Progressive Scan-Modus. Wollen Sie den Modus deaktivieren, gehen Sie folgendermaßen vor:*

*1) Deaktivieren Sie den Progressive Scan-Modus Ihres Fernsehgeräts bzw. aktivieren Sie den Interlaced-Modus (Halbbild-/Zeilensprungverfahren).*

*2) Drücken Sie die Taste SYSTEM auf der Fernbedienung, um das Systemmenü zu verlasen, und danach DISC und "1", um den Progressive Scan-Modus zu beenden.*

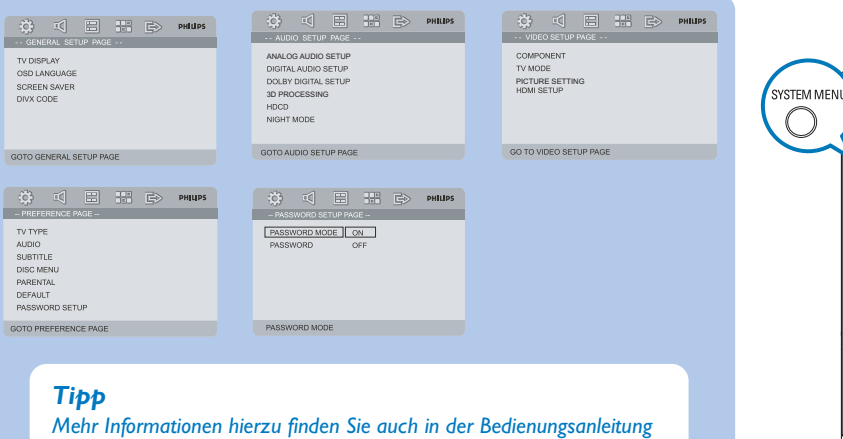

# Schritt C *Genießen*

## *Disc abspielen*

1 Drücken Sie die Taste **OPEN •CLOSE**<sup>*k*</sup> (<sup>†</sup> auf der Fernbedienung), um die Disk-Lade zu öffnen und eine Disk einzulegen, dann schließen Sie die Disk-Lade.

Legen Sie die Disc mit der Etikettseite nach oben ein.

#### Die Wiedergabe beginnt automatisch. Wenn nicht, drücken Sie ▶ II.

Drücken Sie **PRESET-/** (= auf der Fernbedienung) Um die Wiedergabe zu stoppen.

## *Programmieren und Radiosender einstellen*

1 Drücken Sie **SOURCE** (**TUNER** auf der Fernbedienung) , um die Radio-Quelle auszuwählen.

2

2

3

 $\overline{4}$ 

Drücken Sie **PROG** länger als zwei Sekunden gedrückt, um alle verfügbaren Sender in der Reihenfolge der Wellenbereiche einzuprogrammieren.

## 3

**PRESET-/** (auf der Fernbedienung) drücken, bis der gewünschte Vorwahlsender angezeigt wird.

#### *Tip*

*Detaillierte Wiedergabe-Funktionen und zusätzliche Funktionen sind im begleitenden Benutzerhandbuch erläutert.*

*Hinweise zur Fernbedienung: – Wählen Sie zuerst die Quelle, die Sie steuern möchten, durch Drücken einer der Quellenwahltasten auf der Fernbedienung (z.B. DISC oder TUNER). – Then select the desired function (z.B. ►II, K, ►I).* 

**FEE REEL DIVX** 

۸

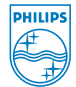

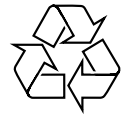

C Royal Philips Electronics N.V. 2007 All rights reserved.

http://www.philips.com